## **电信流量卡ios怎么设置方法-电信流量卡手机怎么设置方法**

58

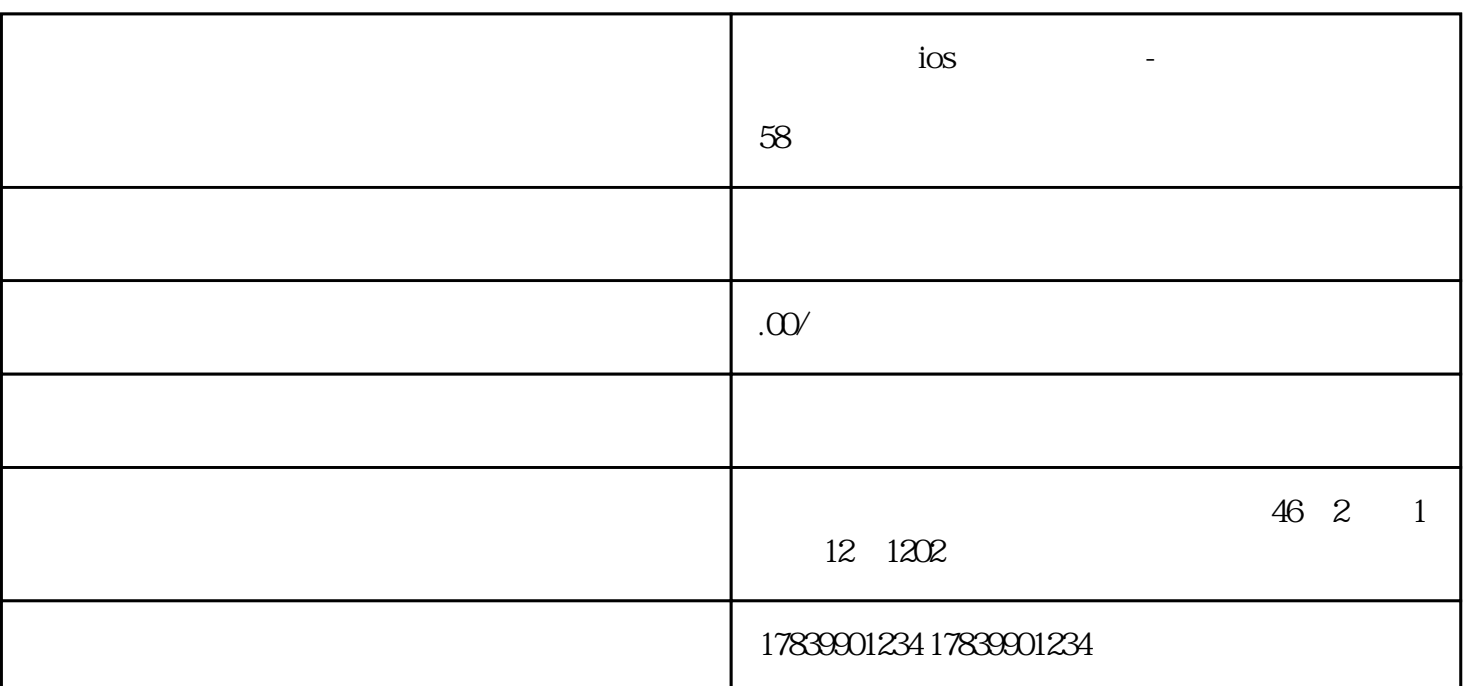

 $\mu$  , and the contract of  $\mu$  is the contract of  $\mu$  $\kappa$  , and  $\kappa$  , and  $\kappa$  are  $\kappa$ 

 $\frac{1}{\sqrt{3}}$ , where  $\frac{1}{\sqrt{3}}$ 

 $\mu$  , and  $\mu$  , and  $\mu$ 

 $R = \text{SOS}$ 

1、小标题1

 $\mu$ ,  $\mu$ ,  $\mu$ ,

 $\overline{S}$  iOS

2、小标题2

- 3、小标题3
- $\rm iOS$  $\alpha$  , and  $\beta$  , and  $\beta$  , and
- $\mu$  , we define the system of  $\mu$ 
	- 4、小标题4
	- $\log_{10}$ 置"应用中找到"通用"选项,进入后找到"还原"选项。
		- $\kappa$  , we define the contract of  $\kappa$ Wi-Fi VPN
		- $\overline{5}$
		- $iOS$

 $\frac{4}{3}$ 

- 
- $\angle$ iOS